Link. It must therefore be powered with a Y harness like the HV ESC in diagram 2 for field use. The motor pack is not required for this specific setup.

**CC BEC Pro:** To use the Field Link you must use the adapter cable provided with your CC BEC Pro. Connect one side to the Field Link and the other side to the "Link Port" on your CC BEC Pro.

### ERROR CODES:

#### **All LEDs flashing in alternating half on, half off pattern.**

An unrecognized controller is plugged into the Field Link Card. Please ensure that you are connecting a supported device, if the controller is supported, you may need to update the software on the Field Link Card itself. Use your computer to download the newest version of Castle Link and connect the Field Link Card to your computer using the USB port on the Field Link. Castle Link will prompt you to automatically install any updates to your Field Link Card.

#### **All 'Value' LEDs flash for a particular setting.**

The setting's current value is not an option on the Field Link device. For instance, you could have programmed a custom value for 'Cutoff Voltage' using Castle Link software and your computer. You can simply press the button and skip this setting, it will remain at its current value. If you want to change it, press and hold the button as detailed above. Note that you will have to use the Castle Link application to go back to the custom setting.

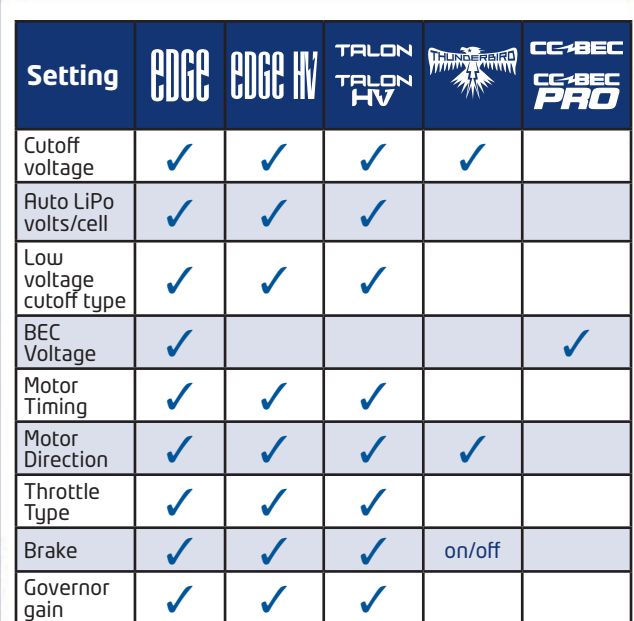

#### DOES IT WORK WITHOUT A COMPUTER OR NOT?

Yes, mostly. The card is programmed to work with the latest controllers and software when it leaves the Castle workshop. It will work with all Castle Link compatible controllers running software released since 2007. Go to www.castlecreations.com for more details. There is always a chance that we will upgrade the controller firmware down the road and that upgrade may require that the Field Link be upgraded too. That is easily accomplished, but it will require a computer running the latest version of Castle Link that is always available for free on the Castle website. We'll also be happy to upgrade it for you if you drop it in the mail to us.

**Designed in Kansas.** Components manufactured in the USA, Mexico, and China.

Castle Creations, Inc. warrants this product to be free from manufacturing defects for a period of one year from date of purchase.

#### Safety First!

Castle Creations, Inc., is not responsible for your use of this product, or for any<br>damages or injuries you may cause or sustain as a result or its usage. An electric<br>motor that is connected to a battery and speed control all times. Always observe local laws regarding the operation of remote controlled aircraft.

This product may contain chemicals known to the State of California to cause cancer and or birth defects or other reproductive harm. Do not ingest this product, it won't make you any faster.

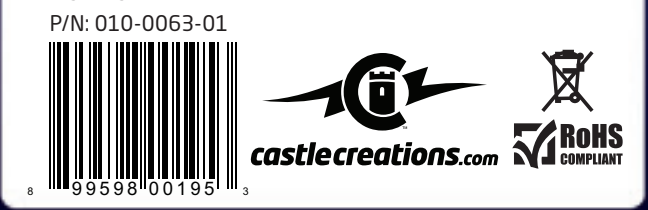

# **TUNING CARD**

**FIELD LINK**<br>PORTABLE PROGRAMMER **FOR** 

**PROGRAMS CASTLE AIR CONTROLLERS WITHOUT A COMPUTER.** (see back for details)

**WORKS AS A COMPLETE USB CASTLE LINK WITH YOUR COMPUTER.**

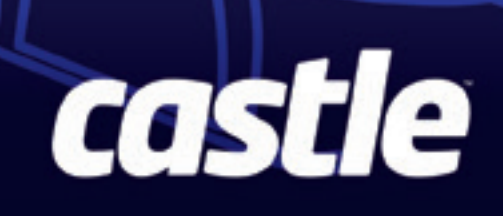

## USE THE FIELD LINK TO MAKE CHANGES WITHOUT A COMPUTER

- 1. Connect the throttle lead from ESC to the 3 pin connector on the Field Link card. Apply power to ESC and card as shown in diagrams 1 or 2. Follow instructions for your particular series of controller. Field Link will flash a green LED to signal that all connections are properly completed.
- 2. The red **SETTING LED** column on the left of the card indicates which setting row is displayed and open to modification. The red **VALUE LEDs** along the top of the card indicate the value that is currently set in the ESC for the particular setting. Read the setting in the column and row with the active LEDs.
- 3. Use the button under the label on the bottom right side of the card to change rows and settings. Short clicks on the button change the setting row open to display and modification. Long clicks (simply hold button) move the value across the row from left to right.

4. Once you are satisfied with the value you have for each setting, simply unplug power and then the Field Link from the ESC throttle lead. Re-connect the throttle lead to the radio receiver and go fly!

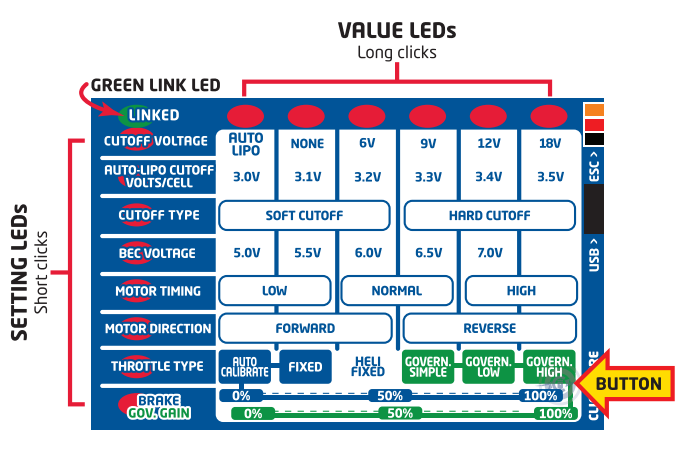

Click button at bottom right corner of Field Link to read or change settings in your controller. Short clicks scroll through settings, long clicks change values within the settings. All changes made on the card are instantly written to the controller.

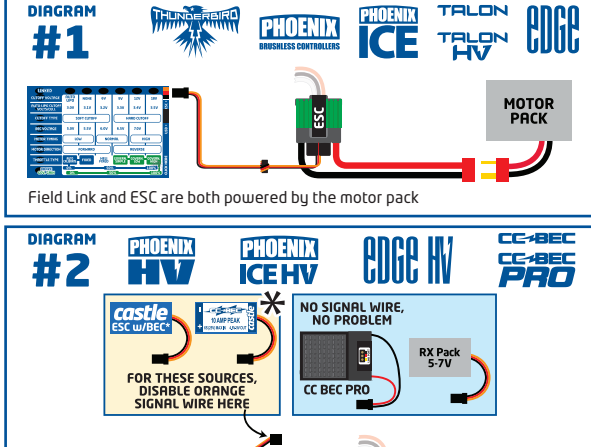

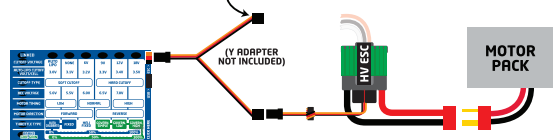

First connect a 5 to 7 volt power source to the throttle cable to power the Field Link card and HV, Ice HV, or CC BEC. Then connect a motor pack to the ESC to power the ESC electronics.

\*Field Link™ can only connect to one Castle Link™ compatible device at a time. If you need to use a CC BEC or other Castle controller with a BEC to power the Field Link, you must disconnect the source's signal wire.

### USE THE FIELD LINK CARD AS A CASTLE LINK USB ADAPTER WITH A WINDOWS PC SPECIFIC USAGE NOTES

- 1. Connect the Field Link to your Windows™ computer running Castle Link software with a USB cable (not included). Power controller as shown in diagram 3 or 4.
- 2. The green LED on the Field Link will start flashing once a successful USB link is established between the computer, the Field Link Card and the Castle ESC. Use Castle Link software screen to view and modify settings in the controller.

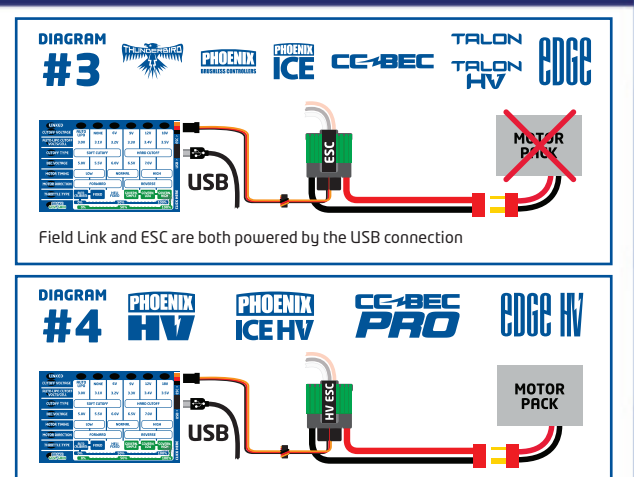

Field Link powered by USB. ESC must also be powered by the motor pack. (continued on the other side) (continued on the other side)

### THUNDERBIRD CONTROLLERS

Thunderbird controllers have fewer settings than may be represented on the Field Link. The Field Link will simply skip over these unsupported option rows.

#### CC BEC AND CC BEC PRO

CC BEC and CC BEC Pro have adjustable output voltages only. Use the BEC VOLTAGE row on the Field Link to change their output value.

**CC BEC:** CC BEC does not supply output power when connected to the Castle Link or Field